## Steps to follow to BUY and DOWNLOAD your MP3.

Infinitive Networking Energy: Downloading Musical MP3's

1. When on the 'Home-page' click on the 'View Products' button.

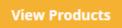

## 2. Then when on the 'Category-page', click on the category you are interested in. AUDIO CATEGORIES

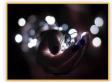

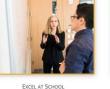

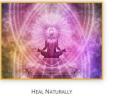

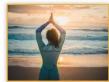

PERSONAL EFFECTIVENESS

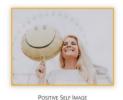

CREATIVITY

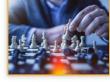

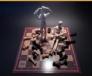

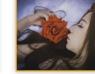

SLEEP SOUNDLY

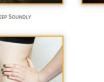

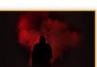

STOP SMOKING

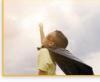

SUCCESS FOR CHILDREN

SUCCESSFUL RELATIONSHIPS

PROSPERITY

SUCCESSFUL SALES

WEIGHT LOSS

- 3. On the 'MP3 Products-page', 5 different types of Networking Energy MP3's are listed. You can download our .PDF description and also listen up to 3 minutes max.
- 4. If you enjoy what the music of the MP3 sound track, you're welcome to buy the product. To start the process, click on the 'Add to cart' button to add the product to your shopping cart.

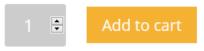

5. On the 'Cart-page', click on 'Proceed to Checkout' button at the bottom of the page.

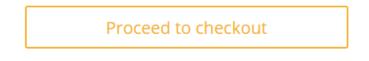

## Cart

| "Creativity and Natural Genius – Ambient Music" has been added to your cart. |                 |             | Continue shopping |            |  |
|------------------------------------------------------------------------------|-----------------|-------------|-------------------|------------|--|
| Product                                                                      |                 | Price       | Quantity          | Subtotal   |  |
| Creativity and Natural Genius - Ambient M O 00 0                             | usic<br>03:02 📢 | \$4.99      | 1                 | \$4.99     |  |
| Coupon code Apply coupon                                                     |                 |             | U                 | pdate cart |  |
|                                                                              | Cart to         | Cart totals |                   |            |  |
|                                                                              | Subtotal        |             | \$4.99            |            |  |
|                                                                              | Total           |             | \$4.99            |            |  |
|                                                                              |                 | Proc        | eed to check      | out        |  |

 Fill out your Billing Details to create your account. Then click on the 'Proceed to PayPal' button. (You will then be redirected to PayPal to complete your transaction)

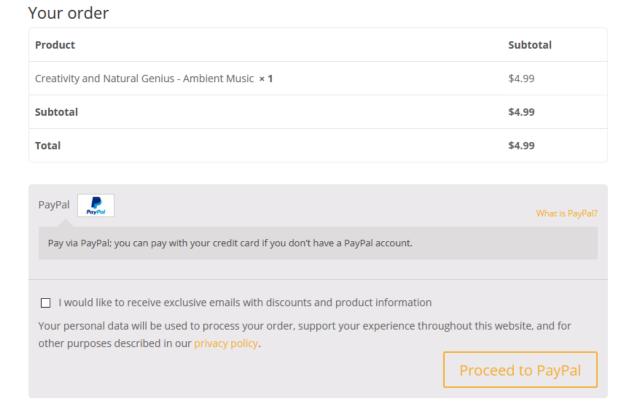

7. After successful transaction, you'll be redirected back to our website to DOWNLOAD your MP3 track.